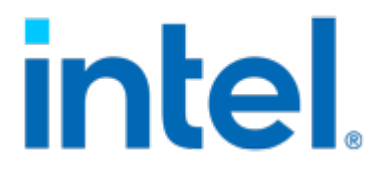

# Linux Stacks for Intel® SGX

2021.02.26 Release

# Linux Stacks for Intel® SGX

2021.02.26 Release

- <u>[Introduction](#page-2-0)</u>
- [Prerequisites](#page-3-0)
	- [Memory DIMM Configurations](#page-3-1)
		- [BIOS Setup](#page-3-2) ◦
- [Software Stack Components](#page-4-0)
- [Manual Setup for Development](#page-5-0)
	- [Download intelsgxstack.repo](#page-5-1)
		- [KVM Stack](#page-5-2)
		- [Kubernetes Stack](#page-5-3)
		- [Install kubeadm](#page-5-4)
- **[Ansible Mass Deployment](#page-6-0)** 
	- [High Level Flow](#page-6-1)
	- **[Assumption & Limitations](#page-6-2)**
	- [Prerequisites](#page-6-3) ◦
	- [Config Variables](#page-7-0) ◦
	- [Deploy the KVM host virtualization stack](#page-8-0)
	- [Deploy Kubernetes stack](#page-8-1)
	- [Demos and utilities](#page-9-0) ◦
- [Known Issues](#page-10-0)
	- [1. VM guest with SGX fail to be created](#page-10-1)
	- [2. Kubernetes stacks fail to be deployed](#page-10-2)
	- 3. Fail pass [kubernetes\\_join\\_command](#page-10-3) via [-e](#page-10-3) when using [docker-playbook.sh](#page-10-3)
- [Statement](#page-11-0)

## <span id="page-2-0"></span>**Introduction**

This document introduces the setup and deployment of the Linux\* Stacks for Intel® SGX on a 3rd Generation Intel® Xeon® Scalable Processors server.

Note: You can find more detail about SGX (Software Guard Extension) at *[Intel® Software Guard Extension](https://www.intel.com/content/www/us/en/architecture-and-technology/software-guard-extensions.html)* 

The cloud stacks include:

- $\bullet$  Virtualization stack: KVM based virtualization environment to run an SGX enclave workload in a VM guest. The Libvirt/ QEMU\* components act as the orchestrator.
- $\bullet$  Containers Stack: A container based Kubernetes\* environment to run an SGX enclave workload in a container. Kubernetes is the orchestrator for the SGX device plugin.

The stack components are packaged into RPMs and are delivered via an RPM repository server. This document introduces the setup for development and Ansible\* deployment for mass provisioning in the cloud environment.

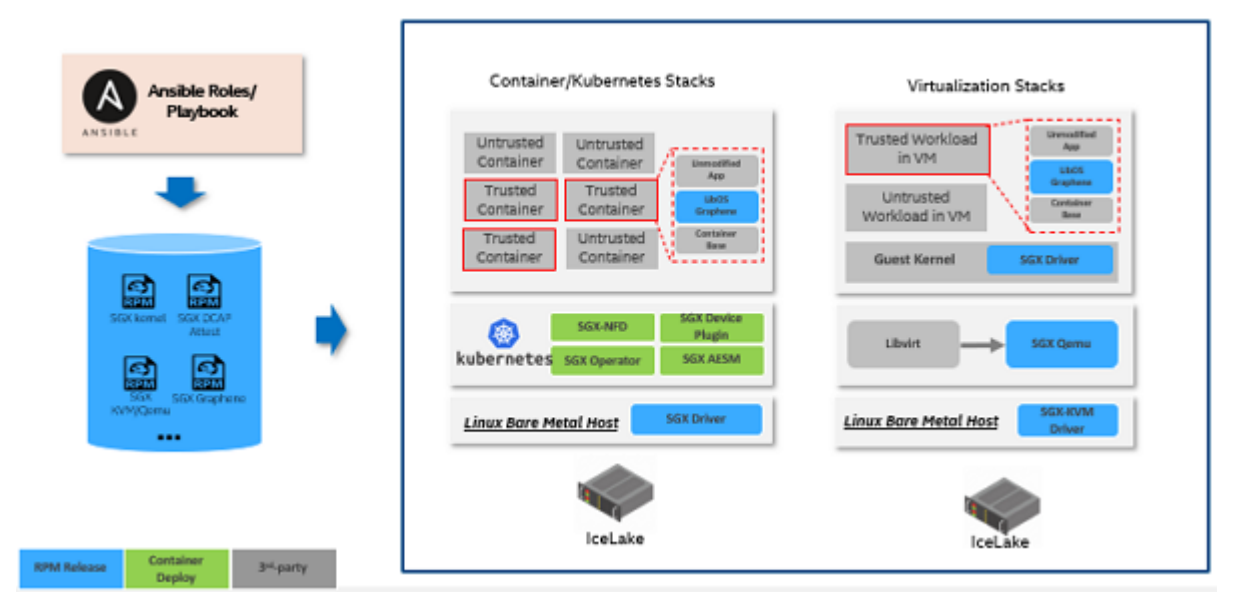

Note: The Stacks are presently implemented only for the CentOS 8.2/8.3. Operating System\*

## <span id="page-3-0"></span>**Prerequisites**

NOTE: The following configurations are for reference only; please use the updated platform configurations from the [Intel® Software](https://01.org/intel-software-guard-extensions/downloads) [Guard Extensions SDK for Linux\\*](https://01.org/intel-software-guard-extensions/downloads) documentation.

## <span id="page-3-1"></span>Memory DIMM Configurations

On 3rd Generation Intel® Xeon® Scalable Processors platforms, the SGX supported memory configuration is shown as follows:

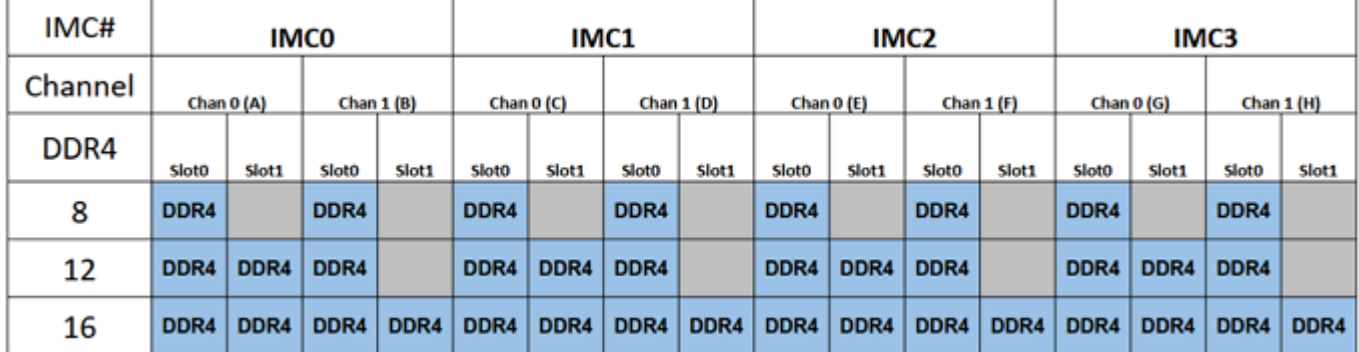

## <span id="page-3-2"></span>BIOS Setup

Ensure the following BIOS settings are set as shown:

TME enable: •

```
Advanced \rightarrow Socket Configuration \rightarrow Processor Configuration \rightarrow TME, MK-TME, TDX \rightarrow Total Memory Encryption
\rightarrow Enable
```
NOTE: SGX will be visible only if TME is enabled.

Disable UMA-Based Clustering (Otherwise SGX will be grayed out): •

```
Advanced \rightarrow Socket Configuration \rightarrow Common RefCode Configuration \rightarrow UMA-Based Clustering \rightarrow Disable
```
Enable SGX: •

```
Advanced \rightarrow Socket Configuration \rightarrow Processor Configuration \rightarrow SW Guard Extensions(SGX) \rightarrow Enable
```
• Disable Patrol scrub (Only LCC & HCC):

Advanced  $\rightarrow$  Socket Configuration  $\rightarrow$  Memory RAS Configuration  $\rightarrow$  Patrol Scrub  $\rightarrow$  Disable

Disable Mirroring: •

Advanced  $\rightarrow$  Socket Configuration  $\rightarrow$  Memory RAS Configuration  $\rightarrow$  Mirror Mode  $\rightarrow$  Disable

• Enable Memory ECC:

## <span id="page-4-0"></span>Software Stack Components

All software components are based on Open Source licensed software, installed from the public DNF repository: https:// download.01.org/intelsgxstack/2021-02-26/centos.

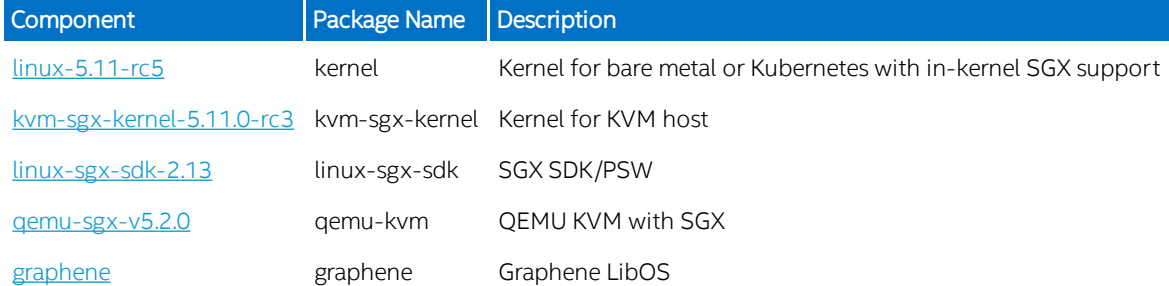

#### NOTE:

- Both kernels will create SGX with node names:
	- /dev/sgx\_enclave ◦
	- /dev/sgx\_provision ◦

For compatibility with legacy node names, create a udev rules file such as 10-sgx.rules:

```
SUBSYSTEM=="misc",KERNEL=="enclave",MODE="0666"
SUBSYSTEM=="misc",KERNEL=="provision",GROUP="sgx_prv",MODE="0660"
SUBSYSTEM=="misc",KERNEL=="sgx_enclave",MODE="0666",SYMLINK+="sgx/enclave"
SUBSYSTEM=="misc",KERNEL=="sgx_provision",GROUP="sgx_prv",MODE="0660",SYMLINK+="sgx/provision"
```
## <span id="page-5-0"></span>Manual Setup for Development

### <span id="page-5-1"></span>Download intelsgxstack.repo

Download the intelsgxstack.repo file from https://download.01.org/intelsgxstack/2021-02-26/centos and copy it to the appropriate directory for your system/distribution. More details [here](https://dnf.readthedocs.io/en/latest/conf_ref.html)

### <span id="page-5-2"></span>KVM Stack

#### Setup the SGX KVM host

You can now install KVM SGX kernel manually via:

sudo dnf install kvm-sgx-kernel

If planning to install Virtual Machines (VMs), you also need to install QEMU with SGX support:

```
sudo dnf install qemu-kvm
```
#### Create SGX VM

To install Virtual Machines, you will generally need to follow the instructions from [here](https://software.intel.com/content/www/us/en/develop/articles/virtualizing-intel-software-guard-extensions-with-kvm-and-qemu.html).

Of course, there is no need to configure/build the kernel and QEMU, as this has already been done. However, with the new KVM kernel please make sure your /etc/libvirt/qemu.conf contains:

```
cgroup_device_acl = [
 "/dev/null", "/dev/full", "/dev/zero",
 "/dev/random", "/dev/urandom",
 "/dev/ptmx", "/dev/kvm", "/dev/kqemu",
 "/dev/rtc","/dev/hpet", "/dev/sgx_virt_epc", "/dev/sgx_provision"
\overline{1}
```
You may need to manually install bridged network named br0 bridging the Ethernet device on the KVM host computer if you plan on creating Virtual Machines and make them accessible from outside of the host computer. You can find details on setting up bridged networks in Linux [here](https://linuxhint.com/linux_network_bridges_bonds/).

### <span id="page-5-3"></span>Kubernetes Stack

#### Install SGX kernel on a Kubernetes host

A Kubernetes host can be a VM or a bare metal host with SGX support. Since SGX in-kernel driver is already integrated in the 5.11.0 kernel, install the kernel with:

```
sudo dnf install kernel-5.11.0-rc5.2.el8
```
### <span id="page-5-4"></span>Install kubeadm

Follow the instructions from [here](https://kubernetes.io/docs/setup/production-environment/tools/kubeadm/install-kubeadm/) to install kubeadm. Then create a Kubernetes master or slave to join an existing Kubernetes cluster.

#### Install NFD, SGX device plugin

Follow the instructions from [here](https://bit.ly/3lo2zes) for installing device plugins.

## <span id="page-6-0"></span>Ansible Mass Deployment

To facilitate the mass deployment in data center, this guide leverages [Ansible.](https://docs.ansible.com/ansible/latest/index.html) Ansible is an IT automation tool that can configure systems, deploy software, and orchestrate more advanced IT tasks. Please get familiar with the "Ansible concepts" from the *[official](https://docs.ansible.com/ansible/latest/user_guide/basic_concepts.html)* [documentation.](https://docs.ansible.com/ansible/latest/user_guide/basic_concepts.html)

## <span id="page-6-1"></span>High Level Flow

The ansible playbooks are running from the controller node within the same network as the target node, and the whole deployment workflow is as follows:

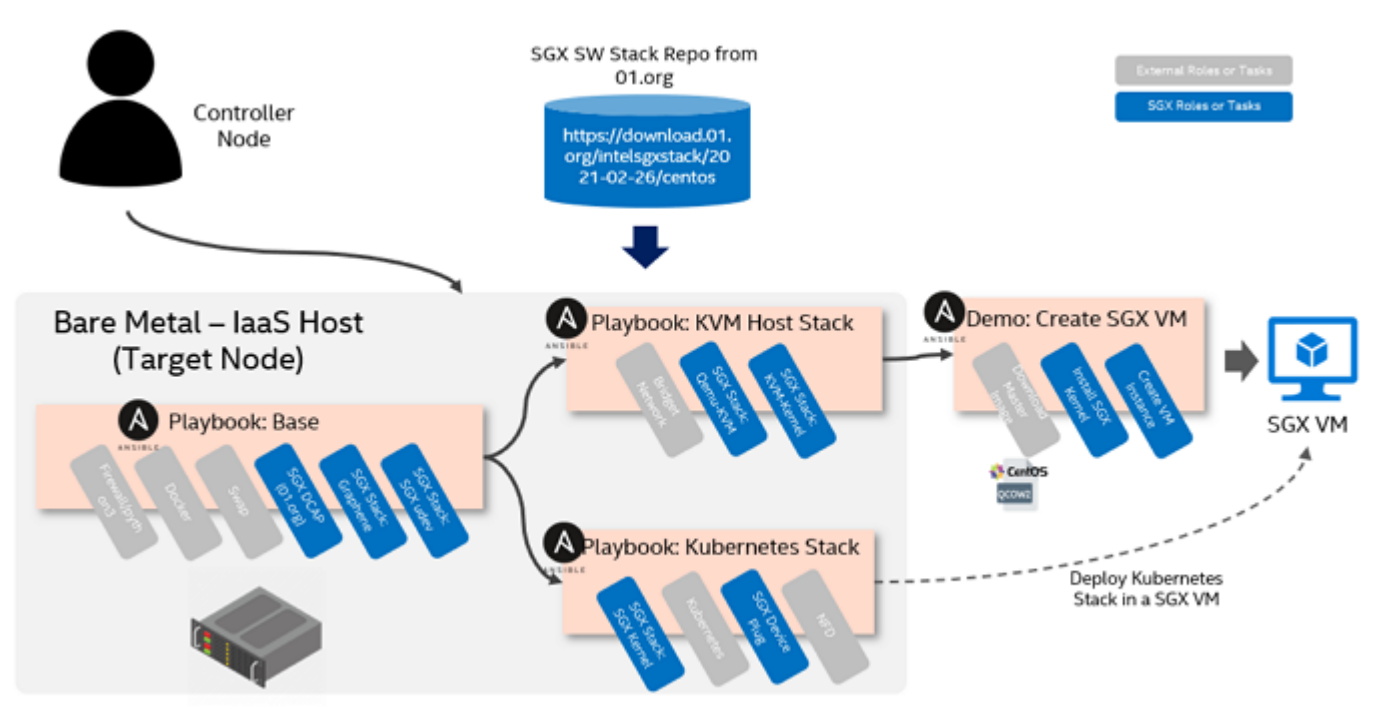

There are two types of playbook:

Stack playbooks (in stacks directory) •

Deploy KVM host or Kubernetes stacks on target bare metal node. The base playbook provides some common configurations or installations for both stacks. The Kubernetes stack could also be deployed in an SGX VM.

• Demo playbooks (in demos directory).

### <span id="page-6-2"></span>Assumption & Limitations

- The target node has been provisioned with CentOS 8.2 via OS mass provisioning tool.
- The target node could be the 3rd Generation Intel® Xeon® Scalable Processors server or later platform with SGX enabled in BIOS.

### <span id="page-6-3"></span>**Prerequisites**

Please read the **[Prerequisites](https://bit.ly/2Q5T87U)** for both controller node and managed nodes.

Download the compressed file for ansible roles/playbooks from [https://download.01.org/intelsgxstack/2021-02-26/centos/sgx](https://download.01.org/intelsgxstack/2021-02-26/centos/sgx-cloud-stack-deploy.tar.bz2)[cloud-stack-deploy.tar.bz2,](https://download.01.org/intelsgxstack/2021-02-26/centos/sgx-cloud-stack-deploy.tar.bz2) and extract it on the control node.

#### Run Ansible in Docker on controller node

The docker-playbook.sh script allows you to run ansible-playbook from a docker container. The container ansible-playbook will be built at the initial running of docker-playbook.sh. You can also use the following command to re-generate the container:

./docker-playbook.sh rebuild

#### Setup an SSH account on the target managed nodes

The managed nodes are network devices (and/or servers) you manage with Ansible. Managed nodes are also sometimes called "hosts". You do not need to install any software on the target managed nodes beyond setting up an SSH account via ssh-copy-id <user@target\_node\_address>.

For example, to set up an SSH account on a target node called node1.some-cluster.com:

On the target managed node, create an admin user: •

```
sudo adduser sgxdev
# For some distributions you may need to use the group "sudo" instead of "wheel"
sudo usermod -aG wheel sgxdev
# Some distributions ask the user to create a password when adding the user, if
# that was not the case, create a password for the new user
sudo passwd sgxdev
```
On the control node, setup SSH passwordless login: •

```
# If you already have an ssh key, you can skip the ssh-keygen command
ssh-keygen
ssh-copy-id sgxdev@node1.some-cluster.com
```
Verify SSH based passwordless login: •

ssh sgxdev@node1.some-cluster.com ls

NOTE: For the ssh-copy-id command to work the managed node has to have SSH password authentication enabled, this can be verified by running:

sudo cat /etc/ssh/sshd\_config | grep PasswordAuthentication

NOTE: Please refer to the Ansible document [check your SSH connections](https://bit.ly/3rYjQxk) for detail.

#### Define the inventory

Inventories are commonly formatted in either INI or YAML.

On the control node, create an inventory file in the default location:

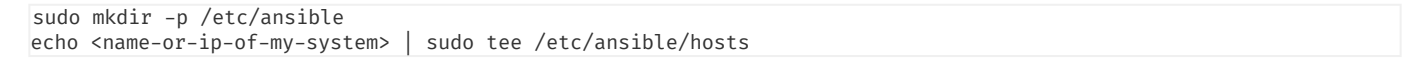

Please refer to the Ansible document [How to build your inventory.](https://docs.ansible.com/ansible/latest/user_guide/intro_inventory.html)

### <span id="page-7-0"></span>Config Variables

Variables are passed into the playbooks or roles via options "-e". Please evaluate the variables in all new or existing roles or playbooks carefully. The following table gives the variables most often used for deploying SGX cloud stacks.

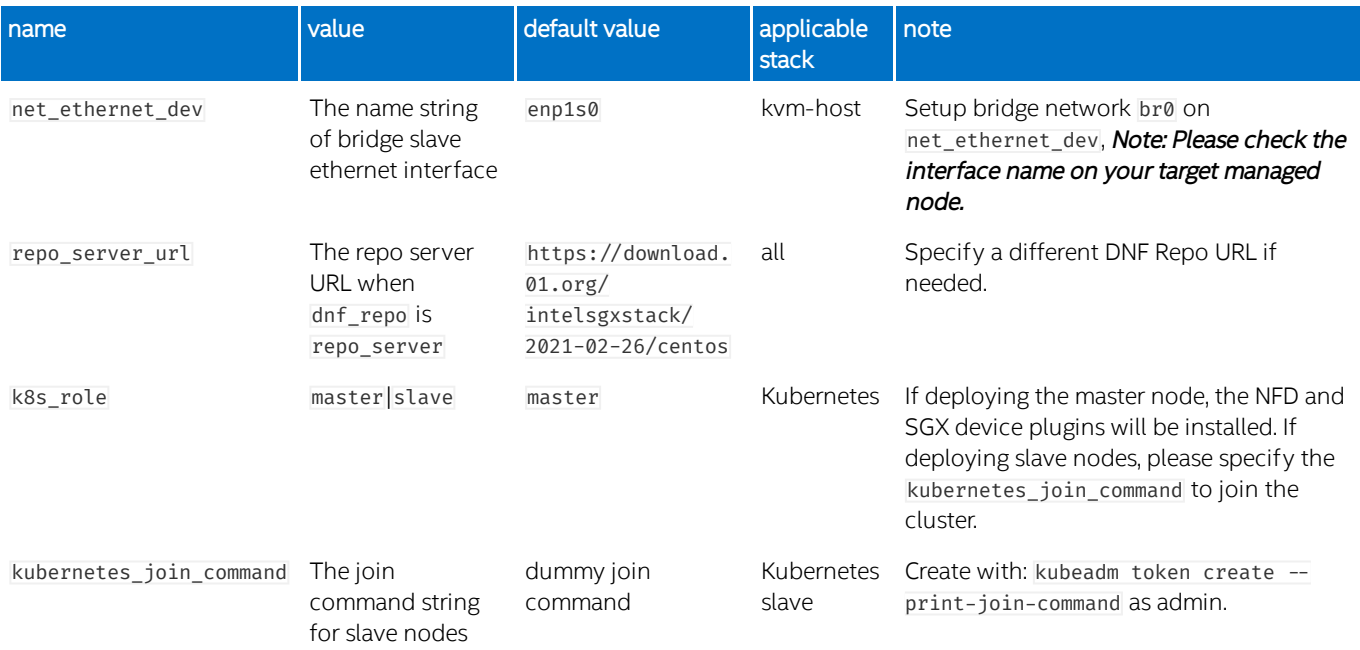

### <span id="page-8-0"></span>Deploy the KVM host virtualization stack

 $\bullet$  Guest VMs use the bridge network on the KVM host; the bridge will be created by the playbook on top of the host's Ethernet interface. By default it uses the value "enp1s0", if your network device name is different, you must specify it via the net ethernet dev variable. For example:

./docker-playbook.sh -i inventory/nodes stacks/kvm-host.yml -e "net\_ethernet\_dev=<host-ethernet-devicename>"

 $\bullet$  The default user that will be used by the playbook is "sgxdev", if want to use a different user, please specify via "-u <user>":

./docker-playbook.sh -i inventory/nodes -u sgxdev stacks/kvm-host.yml -e "net\_ethernet\_dev=<host-ethernetdevice-name>"

NOTE: Whether using the user sgxdev or other, please make sure the kuser exists on managed node and is part of sudo group, since the ansible playbook needs to run with administrator privliege. Read more details in the [Ansible](https://docs.ansible.com/ansible/latest/user_guide/become.html) [Documentation.](https://docs.ansible.com/ansible/latest/user_guide/become.html)

 $\bullet$  By default, the SGX RPM package will be downloaded from the repositories at  $\frac{\hbar}{\hbar}$  [https://download.01.org/intelsgxstack.](https://download.01.org/intelsgxstack) This address could be customized via variable repo\_server\_url:

```
./docker-playbook.sh -i inventory/nodes stacks/kvm-host.yml -e "net ethernet dev=<host-ethernet-device-
name>" -e 'repo_server_url="https://my-dnf-server-address.com"'
```
### <span id="page-8-1"></span>Deploy Kubernetes stack

The Kubernetes stack can be deployed via the stacks/kubernetes.yml playbook:

./docker-playbook.sh stacks/kubernetes.yml

By default, the command will setup a Kubernetes master node with SGX and the NFD (Node Feature Discovery) device plugin.

The playbook also supports setting up a Kubernetes slave node and joining it into an existing Kubernetes cluster via a customized join command, for example:

```
ansible-playbook stacks/kubernetes.yml -e "k8s_role=slave" -e 'kubernetes_join_command="kubeadm join 
10.239.85.45:6443 --token 1ddbem.v1tikqrbutr6sq7e --discovery-token-ca-cert-hash 
sha256:b02cba3d2c98aebbd0f26be97af19fee68ae3fcb1f2f2a04b684160f534edb32"'
```
NOTE: The parameter kubernetes\_join\_command will not work with ./docker-playbook.sh when running ansible-playbook tool within docker. So please either run ansible-playbook on the controller node directly without docker or modify the kubernetes\_join\_command in stacks\kubernetes.yml without passing via command line.

In the deployment of the slave node, it will assume SGX and the NFD (Node Feature Discovery) device plugin were already installed. Please refer to the [SGX plugin documentation](https://intel.github.io/intel-device-plugins-for-kubernetes/cmd/sgx_plugin/README.html) for more information.

After the SGX node has joined the cluster, the NFD device plugin will discover the SGX and SGXLC features.

## <span id="page-9-0"></span>Demos and utilities

#### Create/Destroy SGX VM

On an SGX KVM host, you can continue to create SGX VM via demo playbook:

./docker-playbook.sh demos/create-sgx-vm.yml

The host name, memory size, vCPU count, and EPC size can be customized at demos/create-sgx-vm.yml, and the default password for user root is Intelinux123.

Also, you can destroy the SGX VMs via:

./docker-playbook.sh demos/destroy-sgx-vm.yml

#### Cleanup hosts

Use the following playbook to do cleanup for SGX stack deployment:

./docker-playbook.sh demos/cleanup-hosts.yml

#### ATTENTION: This will remove docker installation on all managed nodes.

#### Show the IP address for all VMs

Use the following playbook to show the IP address for all VMs on SGX managed nodes:

./docker-playbook.sh demos/show-vm-ip-address.yml

#### Verify the VMs were created and are running

You can verify that the VMs were created successfully and are running by running the following command from the managed node:

sudo virsh list –all

## <span id="page-10-0"></span>Known Issues

## <span id="page-10-1"></span>1. VM guest with SGX fail to be created

Executing a Host update will replace the kvm-sgx-kernel 5.11.0-rc3 with non KVM kernel kernel-5.11.0-rc5, which will cause VMs to fail. Users should never update kernel on the KVM host. To prevent kernel update, exclude kernel from updates:

sudo dnf update --exclude=kernel\*

However, if the Host kernel should be updated, the KVM kernel is still present, but is no longer the default kernel. The remedy here is to make it the default kernel again.

## <span id="page-10-2"></span>2. Kubernetes stacks fail to be deployed

If the managed node is the type of master role, please run kubeadm reset default to clean up the previous Kubernetes deployment. If the managed node is the type of slave role, please make sure the kubernetes\_join\_command was provided.

#### <span id="page-10-3"></span>3. Fail pass kubernetes\_join\_command via -e when using docker-playbook.sh

When deploying the SGX stack to a Kubernetes slave node, the join command line need be passed via -e. It will fail if using dockerplaybook.sh which is running ansible-playbook in docker. There are two workarounds in below, either one should work:

- $\bullet$  Run ansible-playbook on the controller node directly instead of docker-playbook.sh. But it need install all dependencies like Dockerfile does for docker-playbook.
- Modify the kubernetes\_join\_command in stacks/kubernetes.yml instead of passing it via -e. •

## <span id="page-11-0"></span>**Statement**

© Intel Corporation. Intel, the Intel logo, and other Intel marks are trademarks of Intel Corporation or its subsidiaries. \*Other names and brands may be claimed as the property of others.